# **Disable FTD Site-to-Site VPN Idle Timeout with FlexConfig Policies**

# **Contents**

**Introduction Prerequisites Requirements** Components Used Background Information **Configure** Configure FlexConfig Policy and FlexConfig Object Verify **Troubleshoot** Related Information

### **Introduction**

This document describes how to modify the **vpn-idle-timeout** attribute of a VPN with FlexConfig Policies in Cisco Firepower Management Center (FMC) in order to prevent tunnel downtime due to Inactivity or Idle Timeout.

# **Prerequisites**

#### **Requirements**

Cisco recommends that you have knowledge of these topics:

- Firepower Threat Defense (FTD)
- $\bullet$  FMC
- FlexConfig Policies
- Site-to-Site VPN topologies

#### **Components Used**

The information in this document is based on these software versions:

- $\bullet$  FMCv 6.5.0.4 (build 57)
- FTDv 6.4.0.10 (build 95)

The information in this document was created from the devices in a specific lab environment. All of the devices used in this document started with a cleared (default) configuration. If your network is live, ensure that you understand the potential impact of any command.

# **Background Information**

Both Internet Key Exchange version 1 (IKEv1) and Internet Key Exchange version 2 (IKEv2) Policy Based (Crypto map) Site-to-Site VPNs are on-demand tunnels. By default, the FTD terminates the VPN connection if there is no communication activity over the tunnel in a certain period of time called **vpn-idle-timeout**. This timer is set to 30 minutes by default.

# **Configure**

#### **Configure FlexConfig Policy and FlexConfig Object**

Step 1. Under **Devices > FlexConfig** create a new FlexConfig Policy (if one does not already exist) and attach it to the FTD where the Site-to-Site VPN is configured.

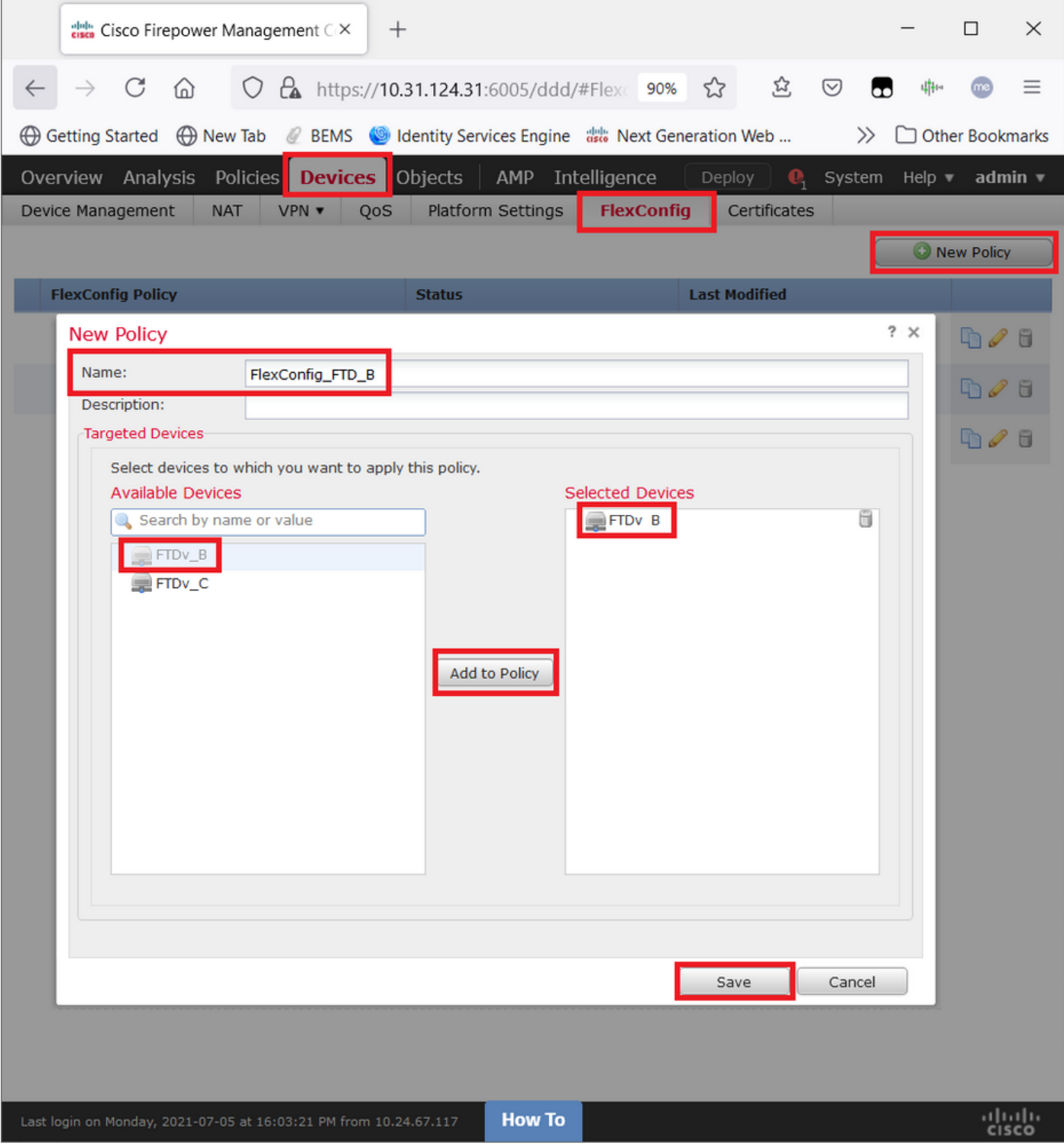

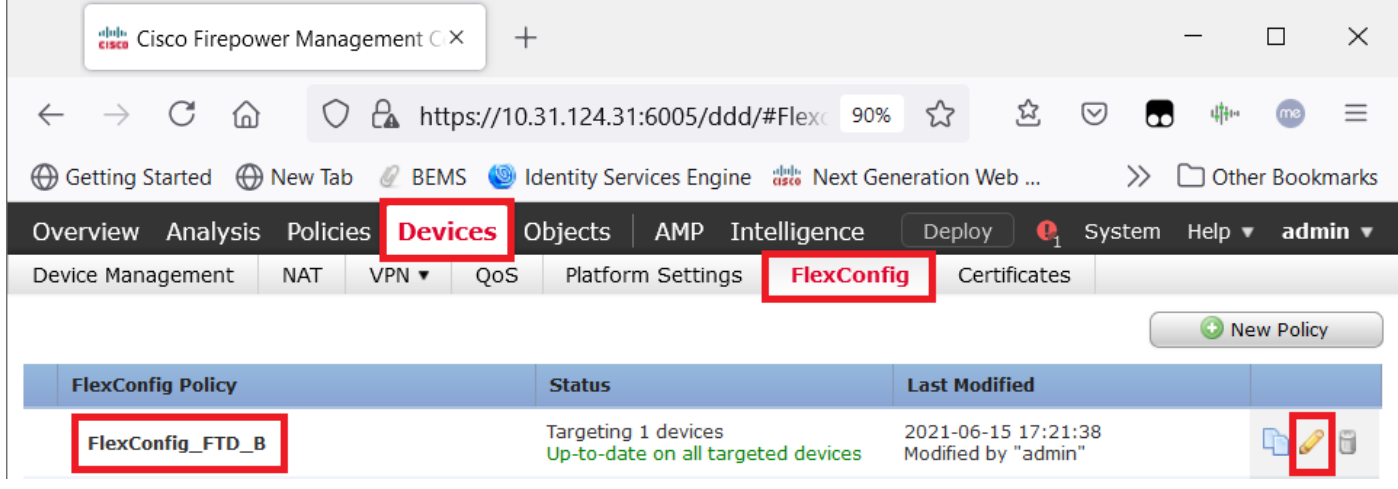

Step 2. Inside that policy create a **FlexConfig object** as follows:

**Name:** S2S\_Idle\_TimeOut **Deployment:** Everytime **Type:** Append

group-policy .DefaultS2SGroupPolicy attributes vpn-idle-timeout none

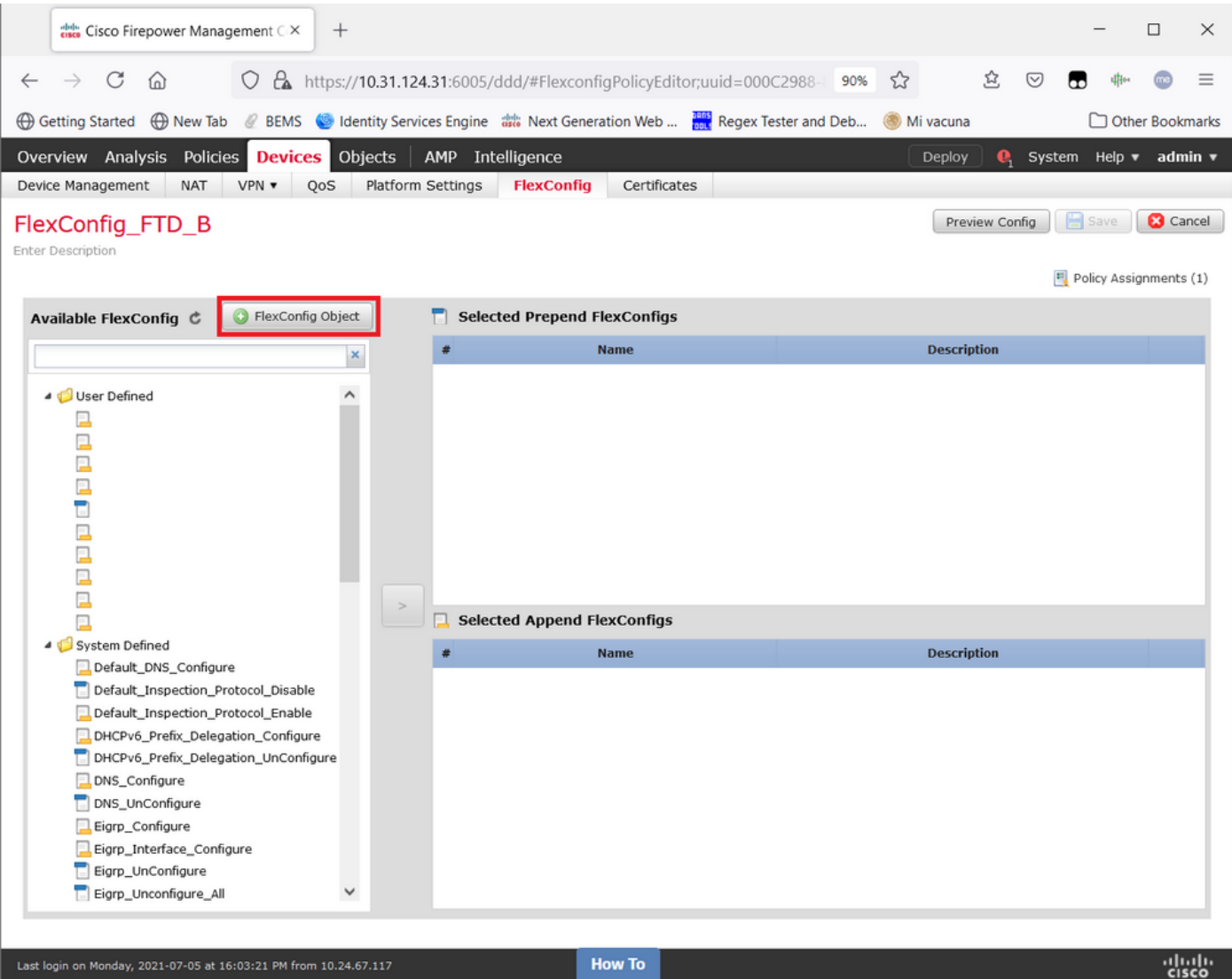

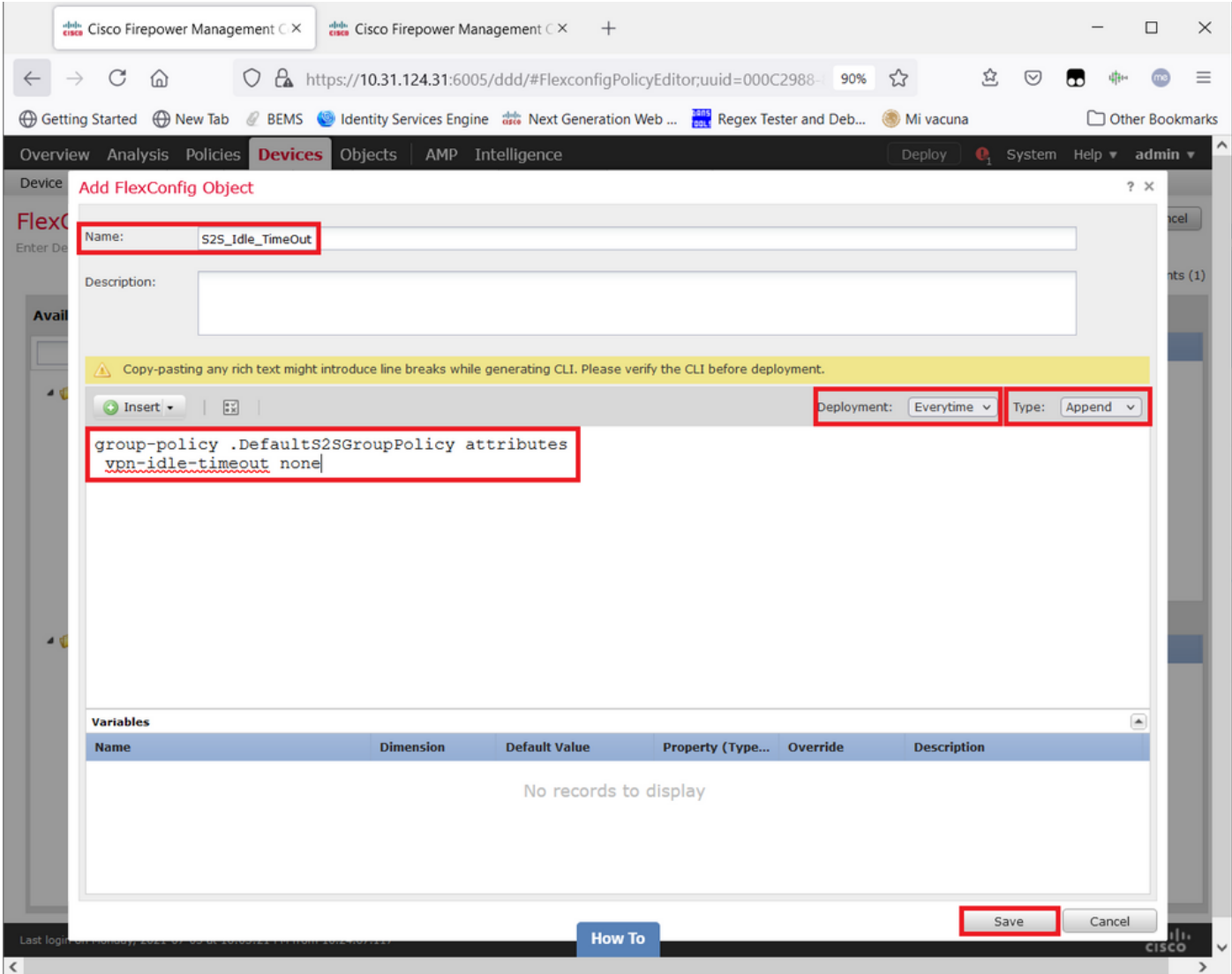

and **Save** it.

Step 3. In the left pane search for it and drag it to the right pane with the button **>**.

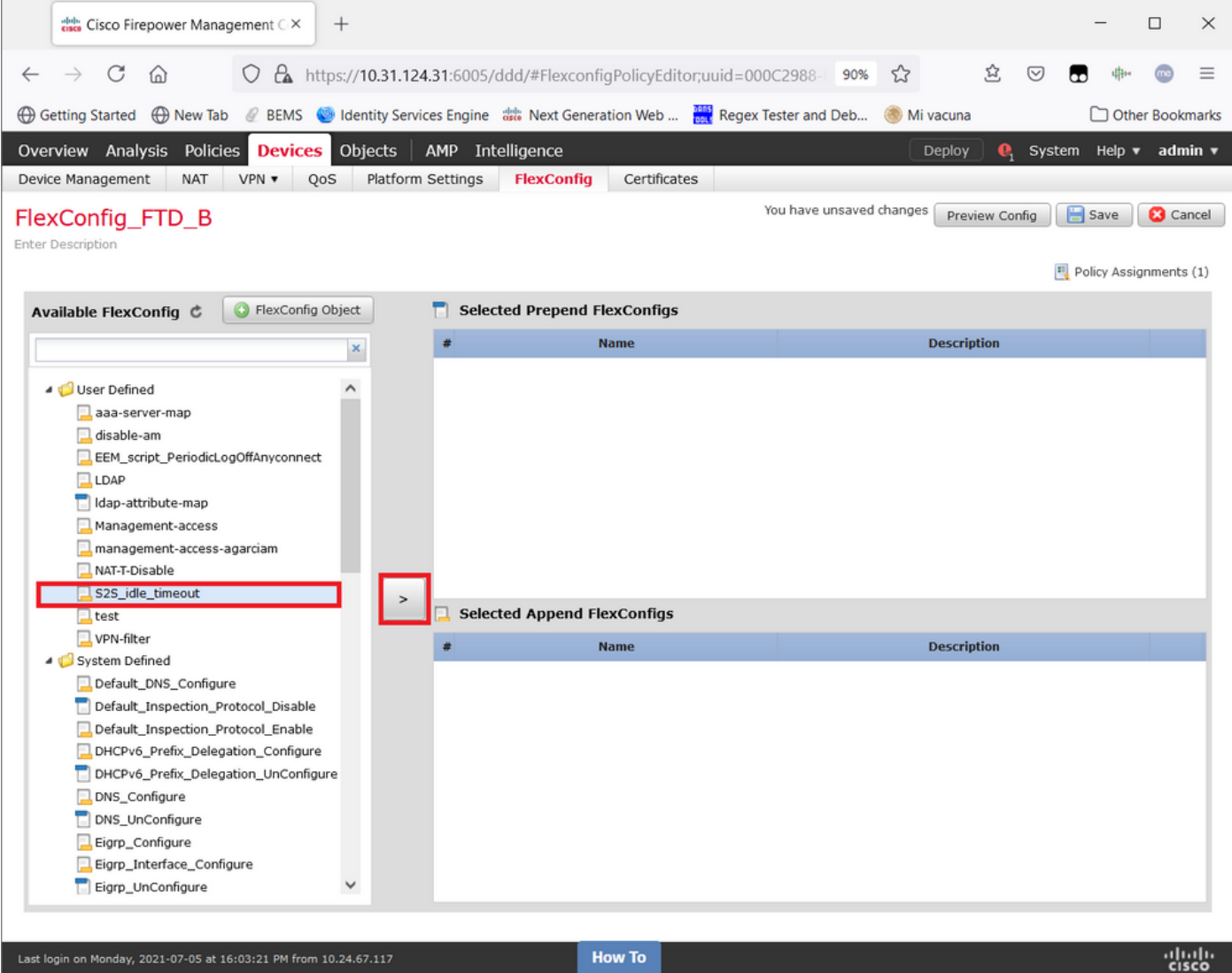

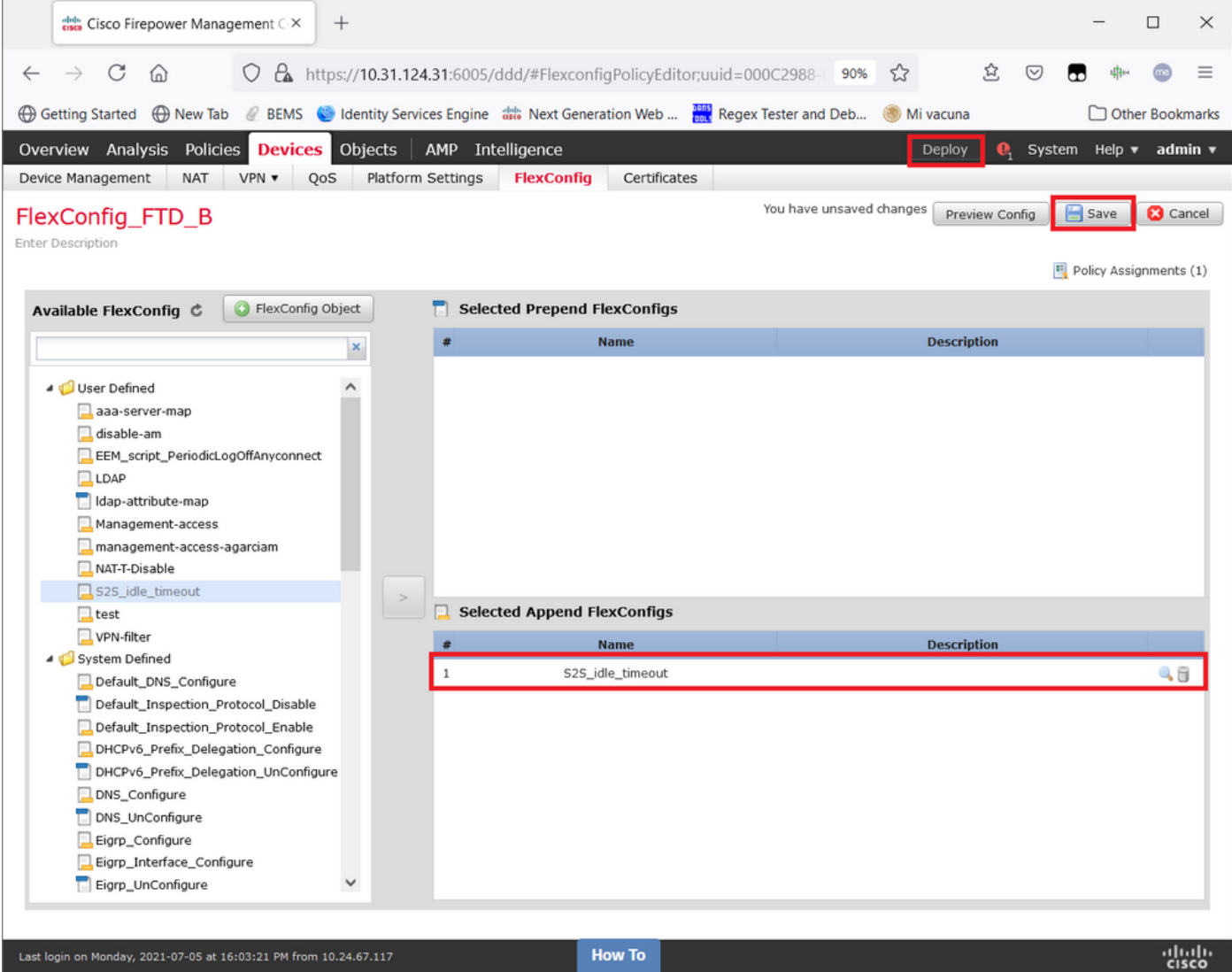

 **Save** the changes and **Deploy**.

Step 3.1 (Optional) As an intermediate step, after configuration changes have been saved, you could choose **Preview Config** in order to ensure the FlexConfig commands are ready to be pushed at the end of the configuration.

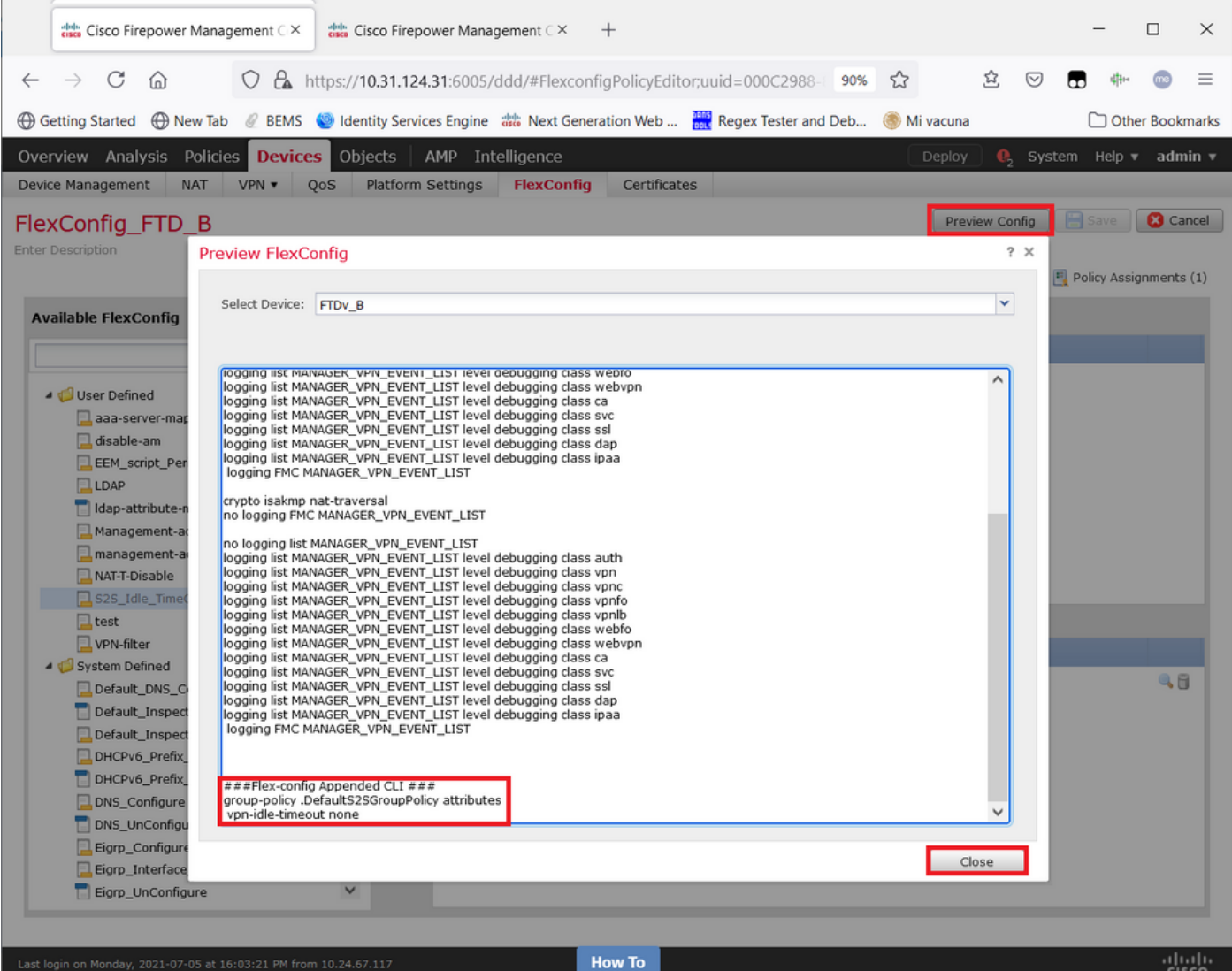

# **Verify**

Once deployment is complete, you can run this command in LINA (**> system support diagnosticcli**) in order to confirm the new configuration is there:

firepower# **show running-config group-policy .DefaultS2SGroupPolicy** group-policy .DefaultS2SGroupPolicy internal group-policy .DefaultS2SGroupPolicy attributes **vpn-idle-timeout none** <<<-------------- <omitted output>

**Caution**: Keep in mind that this change affects all of the S2S VPNs on the FTD. It is NOT a per-tunnel setting but a global one.

Even though the configuration is there, the active tunnel needs to be bounced (**clear crypto ipsec sa peer** <Remote Peer IP Address>) so the change takes effect when the tunnel gets established back again. You can confirm that the change is in effect with this command:

firepower# **show vpn-sessiondb detail l2l filter ipaddress** *<Remote\_Peer\_IP\_Address>*

```
Connection : X.X.X.X
Index : 7 IP Addr : X.X.X.X
Protocol : IKEv1 IPsec
Encryption : IKEv1: (1)AES256 IPsec: (1)AES256
Hashing : IKEv1: (1)SHA1 IPsec: (1)SHA1
Bytes Tx : 400 Bytes Rx : 400
Login Time : 22:06:56 UTC Tue Jun 15 2021
Duration : 0h:18m:00s
Tunnel Zone : 0
IKEv1 Tunnels: 1
IPsec Tunnels: 1
IKEv1:
Tunnel ID : 7.1
UDP Src Port : 500 UDP Dst Port : 500
IKE Neg Mode : Main Auth Mode : preSharedKeys
Encryption : AES256 Hashing : SHA1
Rekey Int (T): 86400 Seconds Rekey Left(T): 85319 Seconds
D/H Group : 5
Filter Name :
IPsec:
Tunnel ID : 7.2
Local Addr : A.A.A.A/255.255.255.255/0/0
Remote Addr : B.B.B.B/255.255.255.128/0/0
Encryption : AES256 Hashing : SHA1
Encapsulation: Tunnel
Rekey Int (T): 28800 Seconds Rekey Left(T): 27719 Seconds
Rekey Int (D): 4608000 K-Bytes Rekey Left(D): 4608000 K-Bytes
Idle Time Out: 0 Minutes Idle TO Left : 0 Minutes <<<<<<-----------------
Bytes Tx : 400 Bytes Rx : 400
Pkts Tx : 4 Pkts Rx : 4
```
Idle Time Out counter must be set to 0 Minutes instead of 30 minutes and the VPN must remain active regardless of the activity/traffic running over it.

**Note**: At the time of writing, there exists an Enhancement Bug to integrate the ability to modify this setting directly on FMC without the need of Flexconfig. See Cisco bug ID [CSCvr82274](https://bst.cloudapps.cisco.com/bugsearch/bug/CSCvr82274) - ENH: make the vpn-idle-timeout configurable

### **Troubleshoot**

There is currently no specific information to troubleshoot available.

### **Related Information**

- **[Firepower Management Center Configuration Guide, Version 7.0 Chapter: FlexConfig](https://www.cisco.com/c/en/us/td/docs/security/firepower/70/configuration/guide/fpmc-config-guide-v70/flexconfig_policies.html) [Policies for Firepower Threat Defense](https://www.cisco.com/c/en/us/td/docs/security/firepower/70/configuration/guide/fpmc-config-guide-v70/flexconfig_policies.html)**
- **[Firepower Management Center Configuration Guide, Version 7.0 Chapter: Site-to-Site](https://www.cisco.com/c/en/us/td/docs/security/firepower/70/configuration/guide/fpmc-config-guide-v70/firepower_threat_defense_site_to_site_vpns.html) [VPNs for Firepower Threat Defense](https://www.cisco.com/c/en/us/td/docs/security/firepower/70/configuration/guide/fpmc-config-guide-v70/firepower_threat_defense_site_to_site_vpns.html)**
- **[Technical Support & Documentation Cisco Systems](https://www.cisco.com/c/en/us/support/index.html)**